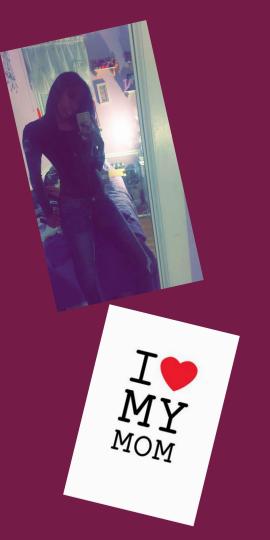

## PETTY MAGAZINE

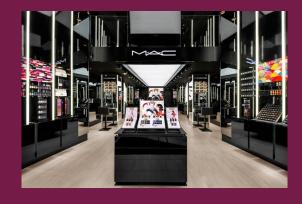

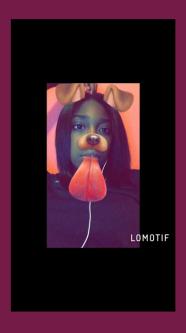

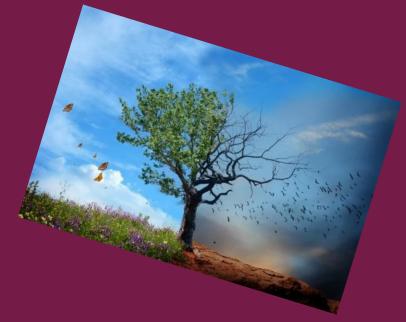

## PROCESS

- I picked the pictures I wanted off my phone.
- Then I sent those pictures to my SLA email.
- Next I saved the pictures from the email to my drive.
- Then I opened the slide I made.
- Then I went up to **insert.** ( Under the presentation title)
- Under insert, I went down to image.
- Next I hit **Upload**, then click "choose an picture to upload.
- I pick the pictures a saved in my drive then click open.
- The I adjusted the picture the way I wanted it.